# **Copy of Recent changes to CTRP <TSR RELEASE> - ALT 2 /13/2024 v2.0**

This page provides an overview of the changes in CTRP. For any questions or issues regarding these feature enhancements, please contact the CTRO ([N](mailto:NCICTRO@mail.nih.gov) [CICTRO@mail.nih.gov](mailto:NCICTRO@mail.nih.gov)).

## **March 2024**

New CTRP [trials.nci.nih.gov](http://trials.nci.nih.gov) login page and new Accrual application are now live.

**New Login page** with accompanying landing page allows users to select and launch the new Accrual, Registration, Protocol Abstraction, or Person /Organization CTRP applications.

CTRP has developed a new Accrual Reporting application available via [trials.nci.nih.gov](http://trials.nci.nih.gov). The new version maintains most of the previous Accrual (e.g., now referred to as Classic Accrual)'s functionality; however, the user interface is updated, and user experience is enhanced. These enhancements include:

- Trial Search
	- The Accrual Counts and Trial Search page in classic Accrual have been combined. Please note the Accrual Counts page is decommissioned.
	- The ability to show/hide columns is expanded to the newly added fields absorbed from the Accrual Counts page.
	- Search and filter capabilities have been expanded beyond NCI Trial Identifier, [ClinicalTrials.gov](http://ClinicalTrials.gov) Identifier, and Official Title fields.
	- The ability to filter prior submissions by the NCI Trial Identifier is available under the "Actions" column.
- Study Subject
	- $\circ$  Study subject records still inherit the trial record's selected accrual disease terminology; however, study subject records are now allowed to not match the accrual disease terminology selected at trial-level.
	- The field "Study Subject Gender" is relabeled to display "Study Subject Sex" throughout the application.
	- The "Method of Payment" and "Registering Group Identifier" fields have been decommissioned throughout the new Accrual application. Study Subject ZIP Code will allow users to enter 9 digits for US-based subjects; however, new Accrual will only save the first 5 digits.
- Prior Submissions

 $\circ$  The "Rejection Reason" column has been added to the page and is included in file export up to a 1,000 characters.

#### の **Please Note**

The generated email notification for accrual submission is still providing the most comprehensive information, especially for large batch submissions. The list displayed in the new Accrual application can provide initial, aggregated information to users.

**Session Time-out Changes** 

o The new application no longer has an automatic log-out after sixty-minutes.

Learn how to use the new Accrual via updated [CTRP Accrual User Guide](https://wiki.nci.nih.gov/display/CTRPdoc/NCI+CTRP+Accrual+User+Guide)

- Logging in to CTRP page
- [Accrual User Guide](https://wiki.nci.nih.gov/display/CTRPdoc/NCI+CTRP+Accrual+User+Guide) (updated with new Accrual information)

Please note: The new Accrual application will be released in parallel with the current Classic Accrual application. Users will have the option to utilize either application for a brief period, until the Classic Accrual application is deprecated and no longer available. The use of the new Accrual application is highly encouraged.

**To access Classic Accrual:** On main landing page, within the top right-hand menu, a user can click the Profile down button, and the Classic Accrual application is listed within the Quick Links menu.

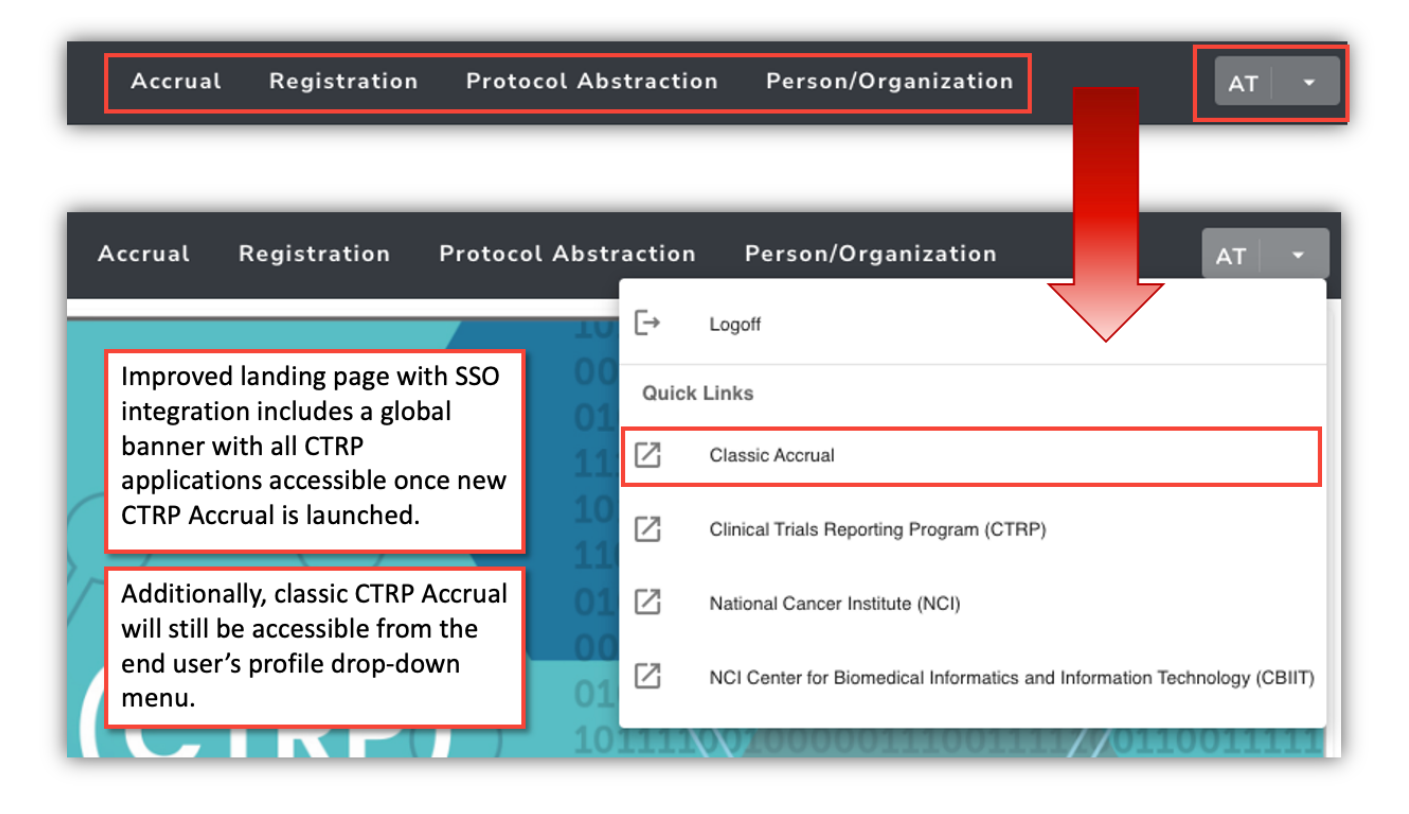

Please report any technical questions about CTRP applications using [ctrp\\_support@nih.gov](mailto:ctrp_support@nih.gov).

## **March 2023**

Update to the CTRP-generated DT4 report display to include the pragmatic trial indicator. The field is labeled 'Prag' with values of 'Y' or 'N' and is abstracted by the CTRO. This value will be included in any format of the CTRP-generated DT4 report (e.g., pdf, csv). This update does not have any impact on CTRP REST Services or CTRP REST Service users.

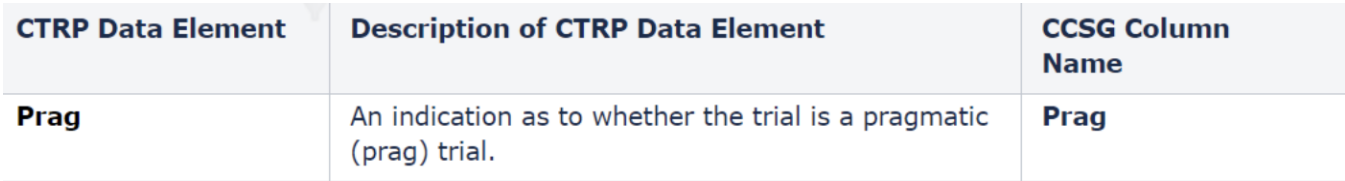

Prag values:

Y – Yes, this is a pragmatic trial

N – No, this is not a pragmatic trial

Also included in this release is the modification for the 'Pilot' field values to single characters on the CTRP-generated DT4 report: Yes Y

No N

(Blank) N

For additional information about the pragmatic trial indicator on the CTRP-generated DT4 report, please visit the following CTRP User Guide page:

[Data Elements Included in the CTRP Data Table 4 Report](https://wiki.nci.nih.gov/display/CTRPdoc/Data+Elements+Included+in+the+CTRP+Data+Table+4+Report)

Update to the CTRP Trial Summary Report (TSR) to include the pragmatic trial indicator. The field is labeled "Pragmatic Trial" and is in the 'Trial Design' table.

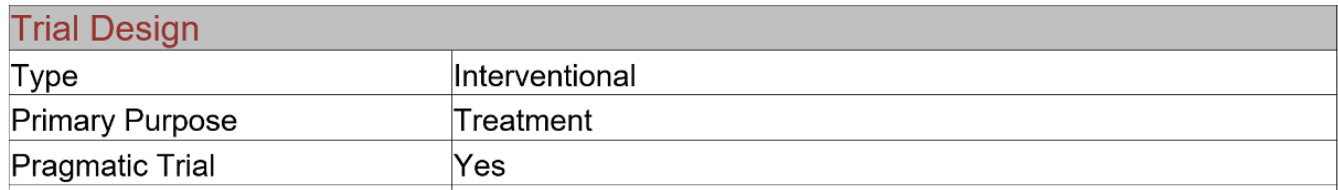

"Pragmatic Trial" values on the TSR:

Yes – This is a pragmatic trial

No – This is not a pragmatic trial

No Data Available – CTRP currently does not have information as to whether or not this is a pragmatic trial

For additional information about the pragmatic trial indicator on the TSR, please visit the following CTRP User Guide page:

[Trial Design](https://wiki.nci.nih.gov/display/CTRPdoc/Trial+Design)

[Pragmatic Trials Definition and Characteristics](https://wiki.nci.nih.gov/display/CTRPdoc/Pragmatic+Trial+Definition+and+Characteristics) 

## **August 2021**

Update to the NIH Grant Information section in the CTRP Registration application. The field 'Is this trial funded by an NCI Grant?' with values of Yes/No has been updated to 'Is this trial NCI funded?' with values of Direct/Indirect/No. This field is available through the web application when registering and amending trials through the CTRP Registration user interface. This update does not have any impact on CTRP REST Services or CTRP REST Service users.

#### NIH Grant Information (for NIH funded Trials)

To record grant information, provide values for all fields, and then click the Add Grant button.

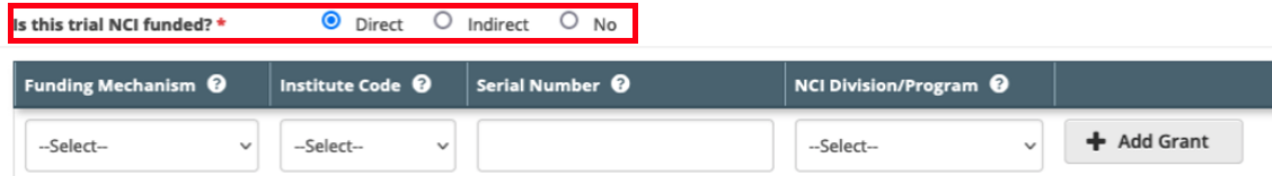

Definitions:

**Direct** - Trials conducted under any type of contract, grant, or cooperative agreement supported by the NCI (e.g., R01, N01, SPORE, P01, U01, U10) including all National trials (e.g., NCTN, ETCTN, NCORP) and all Intramural trials conducted by the NCI Center for Cancer Research (CCR).

**Indirect** - All trials conducted at an NCI-Designated Cancer Center (with P30 center core grant), including all industrial trials – without direct NCI funding.

**No** - NCI has not provided any Direct or Indirect funding for the trial.

For additional information about recording NIH Grant Information in the CTRP Registration application, please visit the following CTRP User Guide page:

[Recording NIH Grants](https://wiki.nci.nih.gov/display/CTRPdoc/Recording+NIH+Grants)

## **July 2021**

IRB fields are now exposed in the CTRP Registration application. IRB information can be added/modified when registering, updating/verifying and amending non-industrial trials. IRB fields are read-only when viewing trials on the Trial Details Page.

Registering, Amending or Updating/Verifying a non-industrial trial: IRB fields are modifiable

#### **Institutional Review Board (IRB)**

The information in this section is REQUIRED to enable "Upload from NCI CTRP" in ClinicalTrials.gov

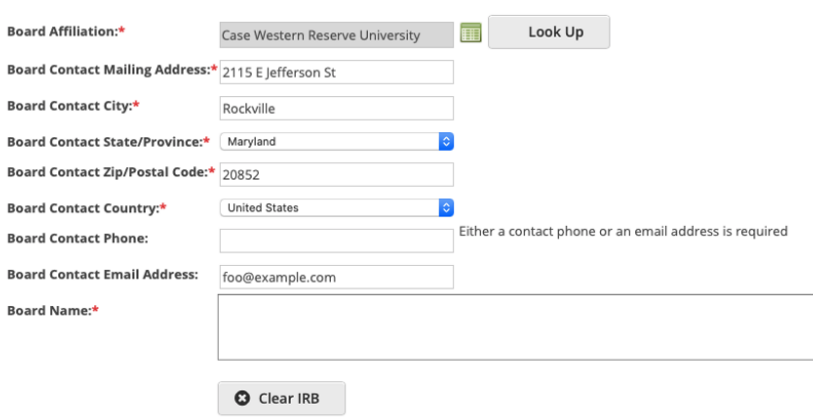

#### Viewing a trial on the Trial Search page: IRB fields are read-only

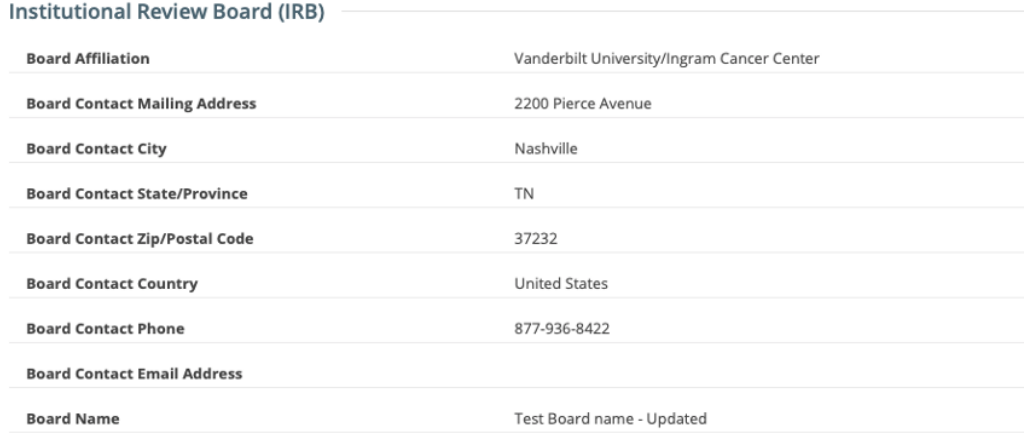

For additional information about the IRB fields in the CTRP Registration application, please visit these CTRP User Guide pages:

[Recording Institutional Review Board \(IRB\) Information](https://wiki.nci.nih.gov/display/CTRPdoc/Recording+Institutional+Review+Board+%28IRB%29+Information+-+Include+v4.5)

[Updating Institutional Review Board \(IRB\) Information in Complete Trials](https://wiki.nci.nih.gov/display/CTRPdoc/Updating+Institutional+Review+Board+%28IRB%29+Information+in+Complete+Trials+-+Include+v4.5)

## **June 2021**

Transition to the NCIs multi-factor authentication system, Okta: **Your CTRP username is now your institutional email address**.

Migration of CTRP user accounts to Okta. Okta multi-factor authentication is used to provide additional security beyond just entering a username and password. Each Okta account requires the configuration of at least one of the following methods:

- Okta Verify: Use a 'Push Notification' sent to the Okta app on the users mobile device.
- SMS Authentication: Enter a single-use code sent to the users mobile device.
- Voice Call Authentication Phone call authentication by following voice instructions.

### **New CTRP login page**

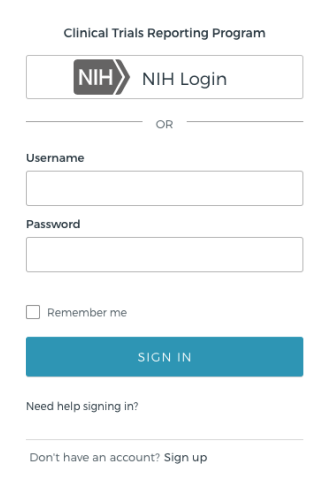

For additional information about creating and setting up an Okta account, please visit these CTRP User Guide pages:

[Creating a CTRP Account](https://wiki.nci.nih.gov/display/CTRPdoc/Creating+a+CTRP+Account)

[CTRP Okta Account Setup](https://wiki.nci.nih.gov/display/CTRPdoc/CTRP+Okta+Account+Setup)

## **March 2021**

Updates to the Data Table 4 (DT4) Anatomic Site values displayed on the CTRP-generated DT4 report:

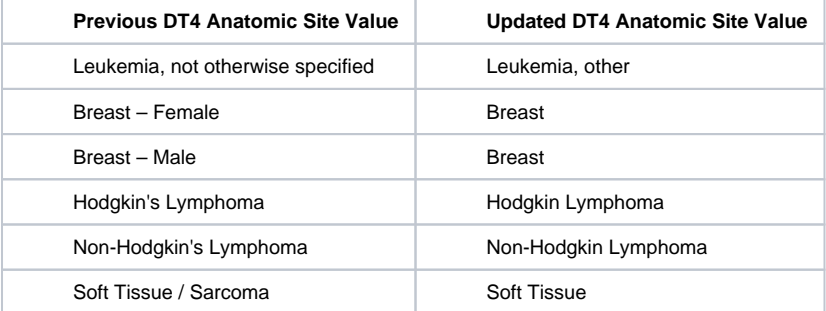

Note: For trials with numerous "Primary Sites" (DT4 Anatomic Sites), the value "Multiple" for the DT4 Anatomic Site Code will be used and displayed on the CTRP-generated DT4 report. All existing trials in CTRP have been updated to reflect this change as well.

For a complete list of DT4 anatomic site values displayed on the CTRP-generated DT4 report, please visit this CTRP User Guide page:

[Data Table 4 Anatomic Site Values](https://wiki.nci.nih.gov/display/CTRPdoc/Data+Table+4+Anatomic+Site+Values)

Removal of the following fields from the Trial Summary Report (TSR):

- Keywords
- Program Code in the Data Table 4 Section
- Target Accrual in the Participating Sites Section
- Reporting Data Set Method

## **September 2020**

CTRP Trial Record Verification: Improved the user experience for CTRP trial owners, trial submitters and site administrators with Verifying, Updating and /or Amending their trial records. Key highlights from this enhancement include:

#### 1. New page highlighting all **Trials Needing Verification**

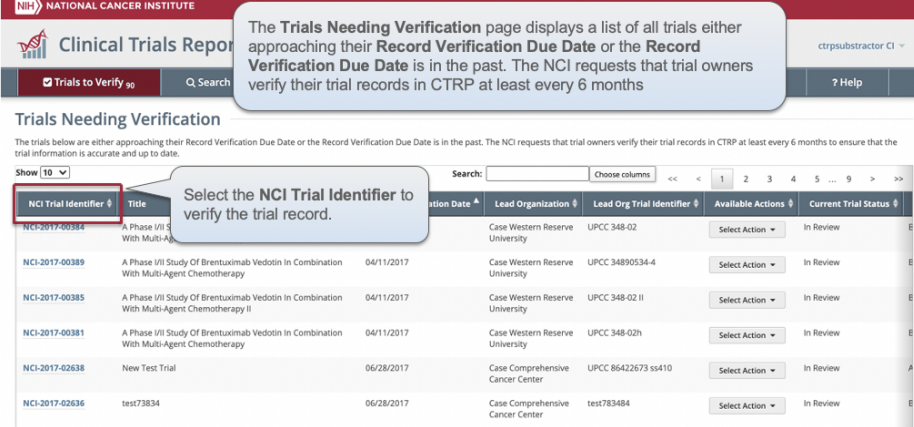

#### 2. Ability to view all trial details on the **Verify** screen

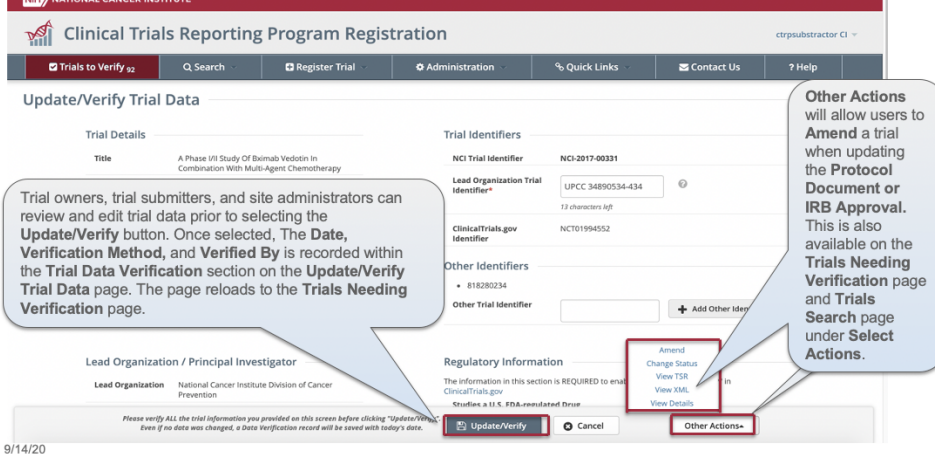

- 3. Simplified workflow allowing users to **Verify, Update** or **Amend** trials within same form 4. New monthly email notification for alerting trial owners, trial submitters,
	- and site administrators of **Trials Needing Verification**

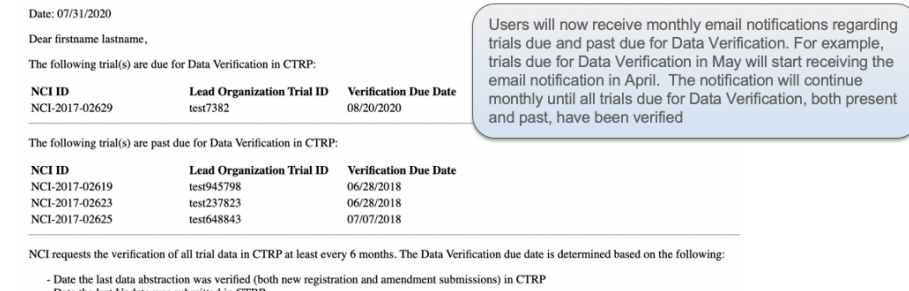

- Date the last Update was submitted in CTRP<br>- Date the last Data Verification was performed in CTRP

- To perform the Data Verification, please follow these steps:
- 1. Log into the CTRP Registration Application via this direct link: https://trials.nci.nih.gov/registry/protected/viewVerifyTrials.action 2. Select the trial you wish to verify; review the TSR, if needed is the scenario a

If you have questions on this process, please contact us at ncictro@mail.nih.gov

Thank you for your participation in the NCI Clinical Trials Reporting Program (CTRP).

#### For additional information on the CTRP Trial Record Verification processes, please visit these CTRP User Guide pages:

<https://wiki.nci.nih.gov/display/CTRPdoc/Updating+Trial+Information>

<https://wiki.nci.nih.gov/display/CTRPdoc/How+to+Verify+Trial+Data>

<https://wiki.nci.nih.gov/display/CTRPdoc/How+to+Access+the+Trial+Data+Verification+Page>

<https://wiki.nci.nih.gov/display/CTRPdoc/Amending+Trials>

## **July 2020**

Flexible Accrual: Enhanced the CTRP accrual reporting capabilities to include more "Flexible Accrual" reporting options. Centers can now request to update the default accrual reporting type on a study registered in CTRP. Changing the default accrual reporting type requires a ticket to be submitted to the CTRO [\(NCICTRO@mail.nih.gov](mailto:NCICTRO@mail.nih.gov)) for review and approval, before any change is granted.

1. The current default accrual reporting types are as follows:

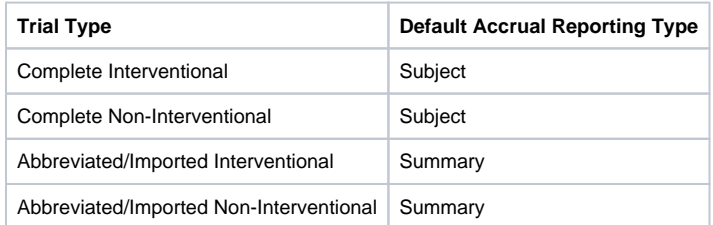

2. CTRP is also introducing a new accrual reporting type, "Partial Subject." Partial Subject accrual requires the reporting of Study Subject ID, Registration Date and Participating Site data only. The other accrual data fields are optional. The reporting of Partial Subject accrual also require s a ticket to be submitted to the CTRO ([NCICTRO@mail.nih.gov\)](mailto:NCICTRO@mail.nih.gov) for review and approval, before any change is granted.

#### 3. **Accrual Data Element changes**:

- a. Study Subject Birth Date: For any/all ways to report accrual, only the month and year (MM/YYYY) are required to be collected.
- b. Study Subject Country: Required for all methods of reporting accrual (was previously optional)
- c. <u>Disease</u>:
	- i. Study Subject: Required
- ii. Partial Subject: Not required. However, for ICD-O-3 Disease Codes if Disease is reported, then Site must be reported. d. <u>Site</u>:
	- i. Study Subject: Required
	- ii. Partial Subject: Not required. However, for ICD-O-3 Disease Codes if Site is reported, then Disease must be reported.
- e. Disease Codes: CTRP uses a hybrid model with the codes from IACR and the codes in NCI SEER that are not available in IACR.

For additional information on the CTRP Accrual process, including Flexible Accrual, Partial Subject accrual and other changes made within the Accrual application (e.g., ability to Delete All Trial Study Subjects,) please visit these CTRP User Guide pages:

#### <https://wiki.nci.nih.gov/display/CTRPdoc/About+Accrual>

<https://wiki.nci.nih.gov/display/CTRPdoc/Searching+for+Trials+in+Accrual>

If you would like to receive future CTRP announcements you may add yourself to the list here: [https://list.nih.gov/cgi-bin/wa.exe?SUBED1=ctrp-users](https://list.nih.gov/cgi-bin/wa.exe?SUBED1=ctrp-users-l&A=1) $lRA=1$